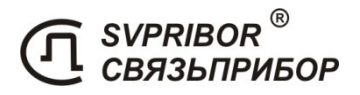

EAC  $c\epsilon$ 

ТРАССО-ДЕФЕКТОИСКАТЕЛЬ М310

РУКОВОДСТВО ПО ЭКСПЛУАТАЦИИ

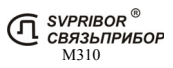

ОГЛАВЛЕНИЕ

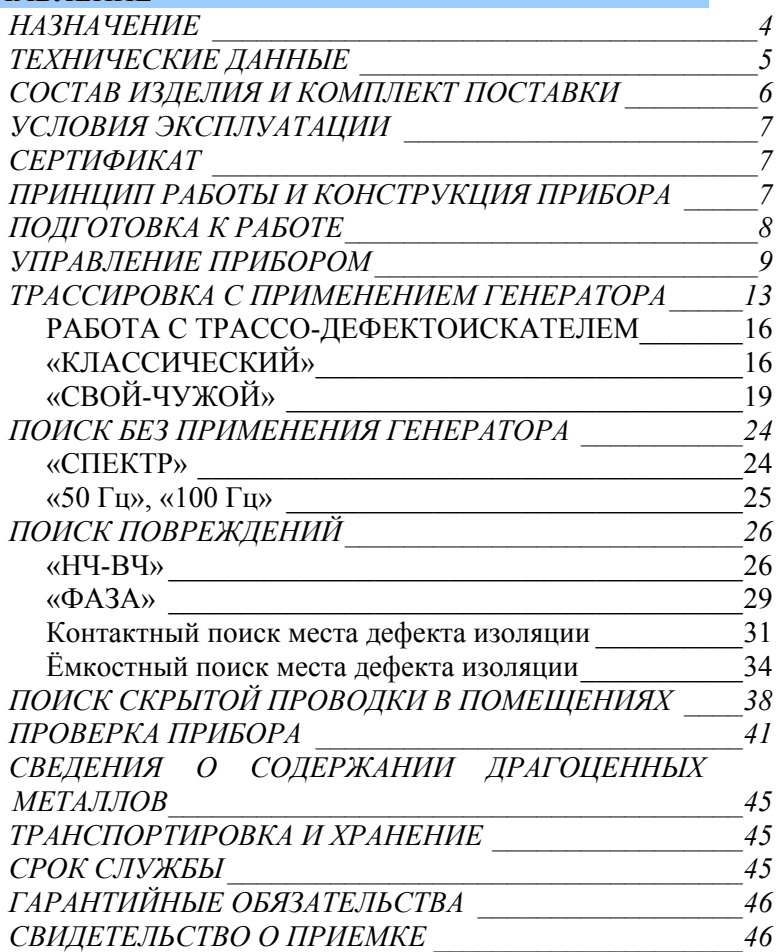

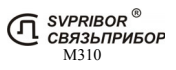

### НАЗНАЧЕНИЕ

Трассо-дефектоискатель М310 предназначен для:

- 1) поиска трассы подземных, воздушных и внутридомовых кабельных линий связи и силовых кабелей; металлических тросов и трубопроводов (водо-, нефте- и газопроводов); коммуникаций, имеющих металлическую оболочку или металлические проводники;
- 2) непрерывного цифрового контроля глубины залегания и протекающего тока;
- 3) контроль направления сигнала для определения своего кабеля (трубы) в местах схождения коммуникаций или в пучке;
- 4) отбор пар в кабеле (пробник пар);
- 5) локализации повреждения оболочки медных кабельных линий, волоконно-оптических линий связи (ВОЛС), кабеля из сшитого полиэтилена, трубопроводов (водо-, нефте- и газопроводов) с катодной защитой и без

 - контактным (контактные штыри) и бесконтактным методами: емкостным (емкостные датчики), фазовым и амплитудным;

6) локализация места обрыва или короткого замыкания (КЗ) жил кабеля.

Трассо-дефектоискатель М310 в активном режиме работает в комплекте с генератором ГК-310А-2, МК 510, ГК-210А-2, Е-100, и с другими генераторами сигналов с частотой от 200 Гц до 35 кГц.

В пассивном режиме трассо-дефектоискатель используется для контроля излучаемых частот в полосе от 10 Гц до 26 кГц.

Поиск и обнаружение трассы осуществляется по изображению на дисплее и звуковым способом (наушники и встроенный излучатель).

Электропитание трассо-дефектоискателя осуществляется от встроенных аккумуляторов.

# ТЕХНИЧЕСКИЕ ДАННЫЕ

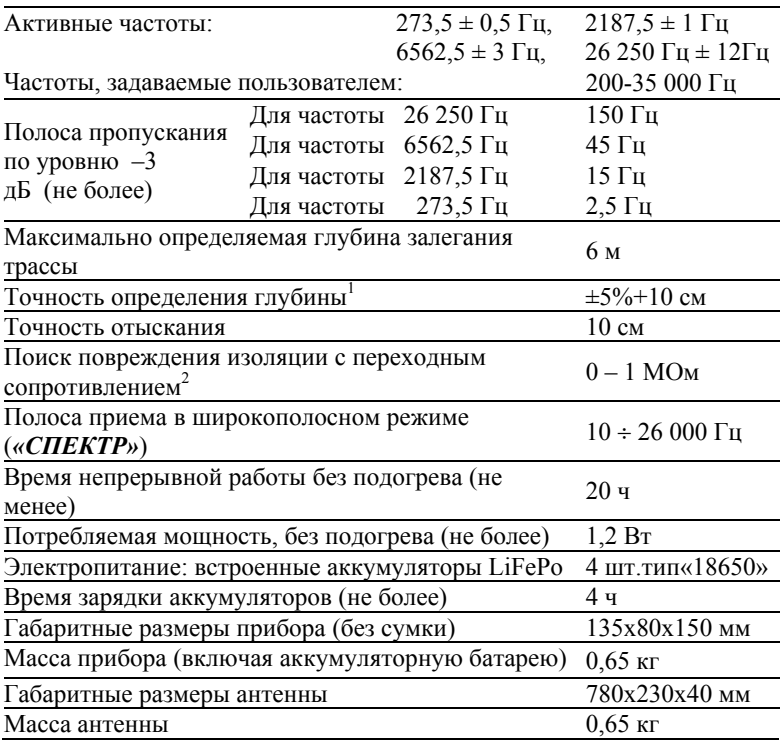

 $2$  Контактный метод.

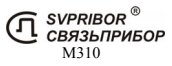

<sup>&</sup>lt;sup>1</sup> Точность достигается после проведения настройки измерения глубины (раздел «ПРОВЕРКА ПРИБОРА»)

# СОСТАВ ИЗДЕЛИЯ И КОМПЛЕКТ ПОСТАВКИ

Приёмник М310 может поставляться в составе нескольких комплектов, предназначенных для выполнения различных задач. Поэтому некоторые пункты данного руководства могут быть не применимы при эксплуатации некоторых комплектов.

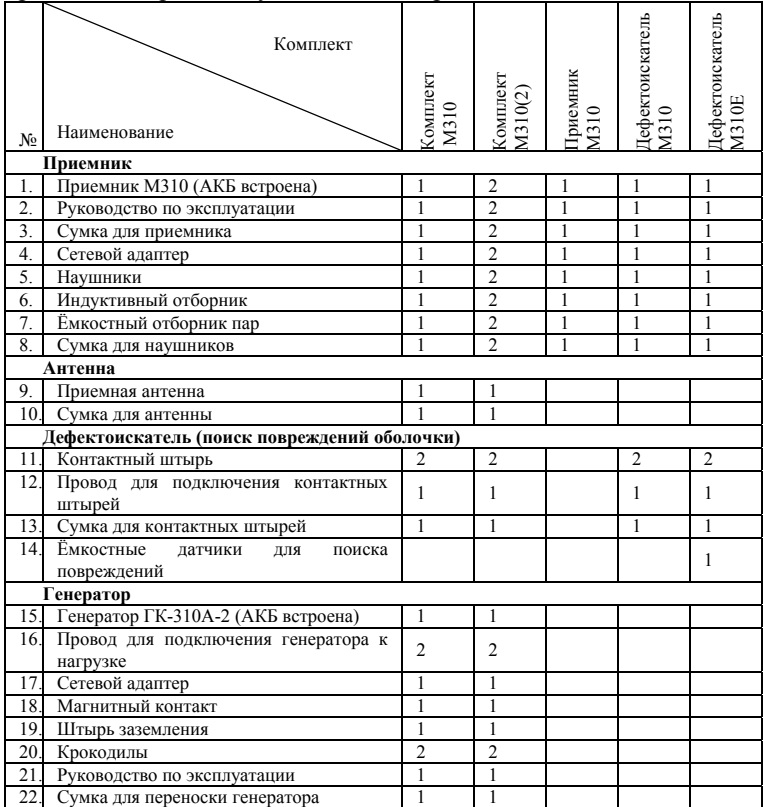

# УСЛОВИЯ ЭКСПЛУАТАЦИИ

- Температура окружающей среды
- Относительная влажность возлуха
- Атмосферное давление  $86 \div 106 \text{ kTa}$

### **СЕРТИФИКАТ**

# **ЕАЭС N RU Д-RU.АЖ49.В.10202/20** ПРИНЦИП РАБОТЫ И КОНСТРУКЦИЯ ПРИБОРА

Трассо-дефектоискатель М310 является приемником сигнала для отыскания подземной трассы, определения глубины залегания и протекающего тока, а также локализации места повреждения кабеля.

В активном режиме поиска генератор является источником сигнала звуковой частоты, подключаемым к жиле искомого кабеля. Протекающий по кабелю переменный ток создает вокруг него магнитное поле, которое индуцирует сигнал в индуктивном датчике приемной антенны. Датчики располагаются в верхней и нижней части антенны. Индуцированные в антенне сигналы поступают в приемное устройство, где осуществляется их аналоговая и цифровая обработка. Полученные результаты выводятся на дисплей и звуковой излучатель.

В пассивном режиме (режим *«СПЕКТР», «ЭНЕРГО» «50 Гц»*) приемником регистрируются переменные магнитные поля в звуковом диапазоне частот, источником которых являются силовые кабели с током промышленной частоты и сети радиотрансляции.

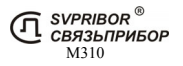

 $-20 \div +50$ °C до 90% при 30°С

# ПОДГОТОВКА К РАБОТЕ

При получении трассо-дефектоискателя распакуйте его и внешним осмотром убедитесь в отсутствии механических повреждений корпуса и элементов, расположенных на лицевой панели. Если прибор хранился при повышенной влажности или в условиях низких температур, просушите его в течение 24 ч в нормальных условиях.

> НЕ ДОПУСКАЙТЕ ПОПАДАНИЯ ВОДЫ И ЖИДКОСТЕЙ ВНУТРЬ КОРПУСА ПРИБОРА.

ПЕРЕД НАЧАЛОМ ЭКСПЛУАТАЦИИ, А ТАКЖЕ ПЕРЕД ДЛИТЕЛЬНЫМ ХРАНЕНИЕМ НЕОБХОДИМО ПОЛНОСТЬЮ ЗАРЯДИТЬ АККУМУЛЯТОРЫ, ПОДКЛЮЧИВ СЕТЕВОЙ АДАПТЕР.

ПЕРЕД ПЕРВЫМ ВЫХОДОМ НА ТРАССУ ДЛЯ<br>НОГО — ИЗМЕРЕНИЯ — ГЛУБИНЫ — НЕОБХОЛИМО ТОЧНОГО ИЗМЕРЕНИЯ ГЛУБИНЫ НЕОБХОДИМО ПРОИЗВЕСТИ НАСТРОЙКУ ПРИБОРА С АНТЕННОЙ ИЗ КОМПЛЕКТА ПОСТАВКИ (раздел «ПРОВЕРКА ПРИБОРА»).

Подключите к трассо-дефектоискателю сетевой адаптер. Процесс заряда индицируется на дисплее и продолжается не более 4-х часов, а включение прибора заблокировано. Сообщение об окончании зарядки отобразится на дисплее. При температуре ниже 0°С заряд аккумуляторов не происходит.

Включите прибор кнопкой **. В** приборе реализована защита от случайного включения, необходимо в течение трех<br>секунд подтвердить включение технология со Ск секунд подтвердить включение, нажатием кнопки  $\mathbb{C}^{\alpha}$ . На дисплее появится заставка, сообщающая о заводском номере прибора и версии программного обеспечения. Далее на дисплее отобразится меню прибора. Уровень заряда отображается при входе в рабочий режим. При разрядке аккумуляторов ниже допустимого прибор отключается.

> SVPRIBOR<sup>®</sup> **СВЯЗЬПРИБОР** М310

# УПРАВЛЕНИЕ ПРИБОРОМ *Элементы управления*

Конструктивно прибор выполнен в виде переносного блока, помещенного в сумку для переноски. Внешний вид лицевой панели приемника показан на рисунке.

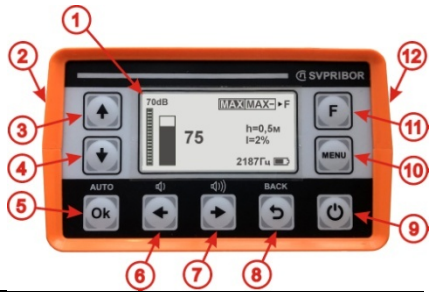

1. - LCD дисплей<br>2. - на боковой п

- на боковой поверхности расположены: разъем для подключения наушников и сетевого адаптера;

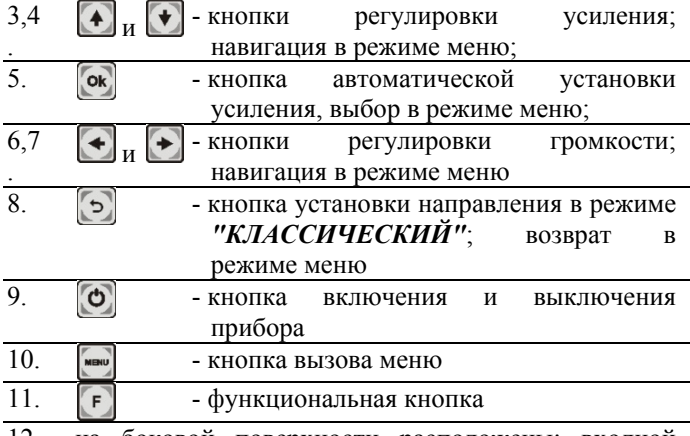

12. - на боковой поверхности расположены: входной разъем для подключения антенны, датчиков и т.д.

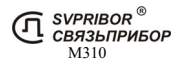

*Меню*

Включите прибор кнопкой  $\Box$  На дисплее сначала отобразится заводской номер прибора и его версия, а затем меню прибора.

В верхней части отображаются рабочие частоты прибора.

Переключение частот происходит нажатием кнопки  $\begin{bmatrix} F \end{bmatrix}$  или  $\begin{bmatrix} F \end{bmatrix}$   $\begin{bmatrix} F \end{bmatrix}$   $\begin{bmatrix} F \end{bmatrix}$   $\begin{bmatrix} T \end{bmatrix}$ каждой рабочей частоты набор пунктов меню изменяется.

Активный пункт отображается инверсно. Смена активного пункта производится нажатием кнопки . Нужный режим выбирается нажатием кнопки <sup>ок</sup> Выход в меню из рабочего режима осуществляется нажатием кнопки **НЧ** – 273 Гц **2кГц** – 2 187,5 Гц **«ПАСС»** -

пассивные режимы работы (без генератора) **«Доп»** дополнительные возможности

Последний пункт *"Настройка"* отображается при выборе любой частоты и содержит одинаковый набор пунктов необходимых для настройки прибора. Выход из меню "Настройка" осуществляется нажатием кнопки

М310

SVPRIBOR<sup>®</sup> СВЯЗЬПРИБОР

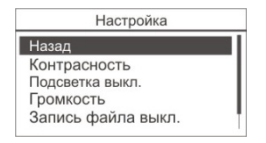

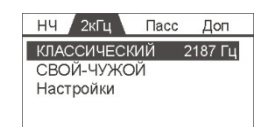

#### *«Список частот»*

Для удобства работы с прибором *273.4 Гц НЧ вкл.*  выберете необходимые рабочие частоты в *2187.5 Гц ВЧ вкл.*  пункте меню *«Список частот»*, список *6562.5 Гц выкл.*  содержит стандартные частоты (режимы) *26250 Гц вкл.*  273,4 Гц - НЧ, 2 187,5 Гц - ВЧ, 6 562,5 Гц, 26 250 Гц, которые можно включить или *f2 8440 Гц вкл.*  отключить, нажав кнопку ок *f1 1069 Гц вкл. Добавить частоту*

Также пользователь может добавить до 9 новых частот. Выберете пункт *«Добавить частоту*. Установите частоту из диапазона 200 Гц – 35 кГц. Кнопками  $\Box$  или  $\Box$  установите необходимое значение разряда, переместитесь на следующий разряд, нажав  $\boxed{F}$ . Для сохранения новой частоты сигнала и возврата нажмите кнопку <sup>[ок</sup>]. Добавленная частота появляется в списке с префиксом «f1» - «f9».

Частоты, включенные в *«Списке частот»*, отображаются в верхней части главного меню. Частоты располагаются с увеличением рабочей частоты.

#### *«Контрастность»*

Для изменения контрастности изображения войдите в пункт меню *«Контрастность»* и кнопками **или и проделять** установите требуемую величину. Для выхода нажмите [ок] *Громкость*

Изменения громкости звука, производятся кнопками  $\blacktriangle$  или установите требуемую величину. Подключение наушников определяется автоматически и установки громкости для наушников и встроенного динамика различаются. Наушники дополнительно могут быть снабжены регулятором громкости.

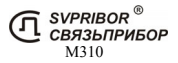

*Усиление и автоусиление*

В процессе работы на дисплее отображается уровень сигнала и для удобства уровень представляется в трех видах: пиковый, текущий и усредненный (в режиме *"КЛАССИЧЕСКИЙ"*).

1. Полоса показывает текущий (мгновенный) уровень сигнала. Такое отображение схоже со стрелочным индикатором.

2. Рамка над полосой–уровнем сохраняет предыдущий пиковый уровень сигнала. Для контроля изменений уровня сигнала наблюдайте за разницей между предыдущим и текущим уровнем.

3. Усредненный уровень сигнала отображается в цифровом виде. Эти показания не изменяются во время пауз в сигнале генератора и позволяют более точно определить уровень сигнала.

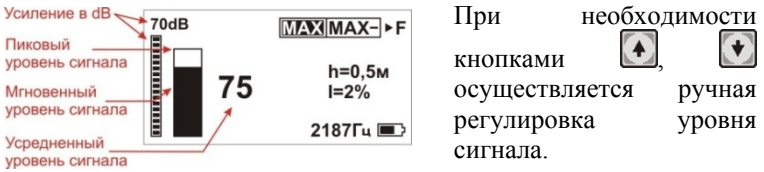

Оптимальная величина сигнала контролируется по стрелке (полоске), которая должна достигать верхней части экрана. Для автоматической подстройки уровня сигнала нажмите кнопку .

М310

SVPRIBOR<sup>®</sup> **СВЯЗЬПРИБОР** 

При повышении сигнала более  $100$  ед. появляется надпись  $n_{\text{peperpyska}}\rightarrow$  Перегрузка!!! **«Перегрузка!»**, при этом усредненные показания остаются верными до **«999»**. При необходимости уменьшите уровень сигнала

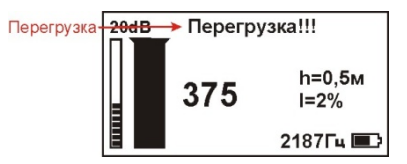

### ТРАССИРОВКА С ПРИМЕНЕНИЕМ ГЕНЕРАТОРА

### ДАННАЯ ФУНКЦИЯ ДОСТУПНА ТОЛЬКО ПРИ НАЛИЧИИ В КОМПЛЕКТЕ ПРИЁМНОЙ АНТЕННЫ ЕРАТОРА.

Перед выходом на трассу проверьте уровень заряда аккумуляторов.

*Преимущество работы с генератором:* 

*1. сигнал генератора подается в определенный кабель (коммуникацию) и сигнал будет присутствовать только в данной коммуникации;* 

*2. сигнал, принимаемый приёмником, при правильном подключении будет стабилен и достаточен по уровню для поиска трассы;* 

*Не забывайте, что установленная частота приемника должна совпадать с частотой генератора!* 

*Выбор правильного значения частоты в каждом конкретном случае для проведения успешной трассировки достаточно сложен и на конкретном объекте выбор частоты остается за измерителем.* 

*контактное подключение генератора*

ПЕРЕД ПОДКЛЮЧЕНИЕМ ГЕНЕРАТОРА ИСПЫТУЕМЫЙ КАБЕЛЬ НЕОБХОДИМО ОБЕСТОЧИТЬ И ЗАМКНУТЬ НА «ЗЕМЛЮ» ДЛЯ СНЯТИЯ ЕМКОСТНОГО ЗАРЯДА.

Для поиска трассы выход генератора подключают одним выводом к жиле кабеля, другим - к штырю заземления (входит в комплект поставки). Штырь заземления относится на 10 - 15 м в сторону от трассы. Жилу кабеля на дальнем конце следует заземлить. В качестве заземления лучше использовать штырь заземления, либо другие металлические объекты в грунте. На работающем кабеле генератор сигналов подключают к металлической оболочке, либо экрану кабеля.

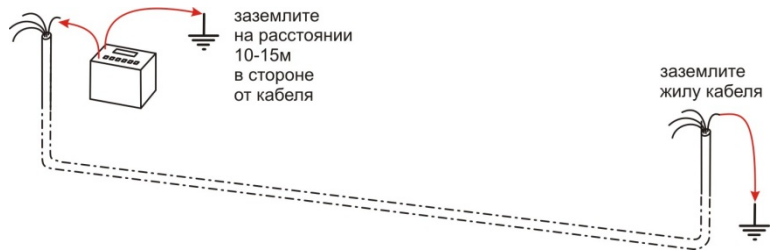

Включите генератор. Выберете необходимую частоту.

Согласование мощности происходит автоматически. Индикатор отображает примерное сопротивление нагрузки на рабочей частоте. При отсутствии контакта с кабелем или сопротивлении нагрузки более 1 кОм генератор сигнализирует об отсутствии подключения. В таком состоянии генератор продолжает работу с максимальным напряжением на выходе.

При работе в условиях значительных индустриальных помех рекомендуется использовать генератор в режиме характерного сигнала – "**С ПАУЗОЙ**".

По окончании работ необходимо сначала выключить питание генератора, затем отключить генератор от кабеля.

Более подробно о подключении и настройках параметров можно прочитать в Руководстве по эксплуатации генератора. *бесконтактное подключение к линии*

При невозможности подключить генератор контактным способом (кабель недоступен, силовой кабель под напряжением, нет свободных пар на связном кабеле) подайте сигнал при помощи встроенного индуктора

Встроенный индуктор излучает переменное магнитное поле, которое порождает ток в коммуникации. Магнитное поле, возбуждаемое током, контролируется трассоискателем.

При таком подключении уровень сигнала, принимаемого приёмником, будет значительно меньше, чем при контактном подключении.

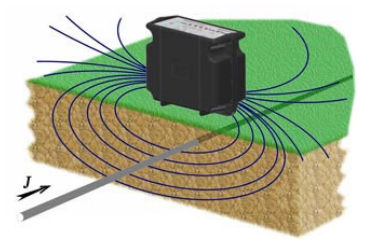

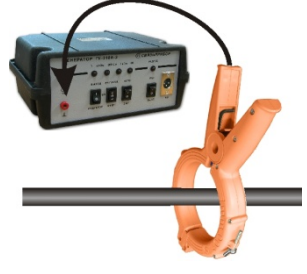

При подключении генератора при помощи клещей-индуктора достигается более высокий уровень сигнала в линии и значительно снижается влияние на соседние магистрали. Клещи представляют собой индукционную катушку с разъемным магнитопроводом, который замыкается вокруг тестируемого кабеля.

Такими способами бесконтактного подключения можно подать сигнал в силовой кабель с напряжением до 10 кВ без отключения.

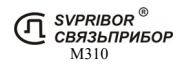

# *РАБОТА С ТРАССО-ДЕФЕКТОИСКАТЕЛЕМ*

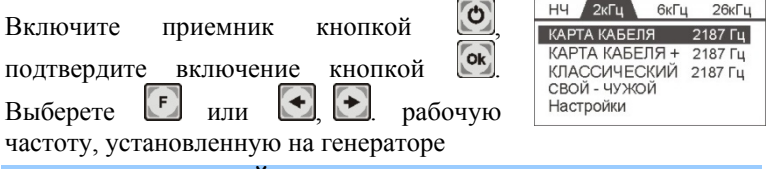

### *«КЛАССИЧЕСКИЙ»*

Режим предназначен для поиска трасс классическими способами по максимальному и минимальному уровню сигнала.

Подключите к приёмнику (в боковое гнездо "**вход**")антенну.

После выбора режима дождитесь окончания автонастройки прибора:

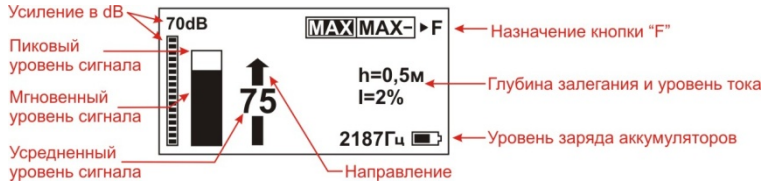

Встаньте с антенной (как показано на рисунке) над предполагаемой трассой в направлении движения от генератора к дальнему концу кабеля. Нажав кнопку  $\Box$ , зафиксируйте направление.

При положении антенны по максимуму поиск трассы осуществляется по максимальному уровню сигнала. Измерения сопровождаются непрерывным контролем глубины и силы тока. Для получения более узкого «максимума» переключите приёмник кнопкой в режим **«максимум – »**

Для определения расположения трассы по минимальному уровню сигнала возьмите антенну в положение по минимуму, переключите приёмник кнопкой в режим **«максимум»** При

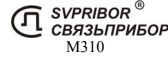

таком положении антенны показания глубины и сигнального тока некорректны.

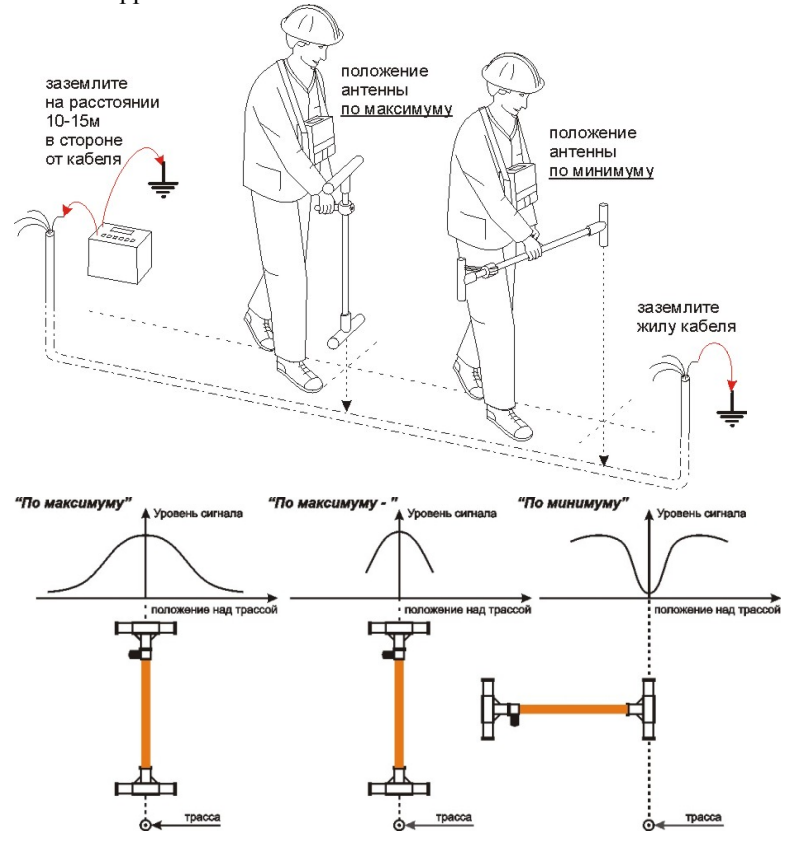

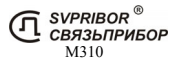

### *Определение глубины залегания и сигнального тока*

Включите приемник. Установите режим работы – *«КЛАССИЧЕСКИЙ»*. Дождитесь окончания автонастройки прибора. Применяя метод «максимума» определите примерное расположение трассы, уточните расположение трассы по методу «минимума». Для получения правильных показаний глубины и значения сигнального тока антенну необходимо расположить точно над трассой, вертикально и под прямым углом к линии.

Установите уровень сигнала так, чтобы обеспечить не менее 60-80 елиниц на шкале прибора.<sup>3</sup>.

Измерения осуществляются от нижней части антенны до центра трубы или кабеля.

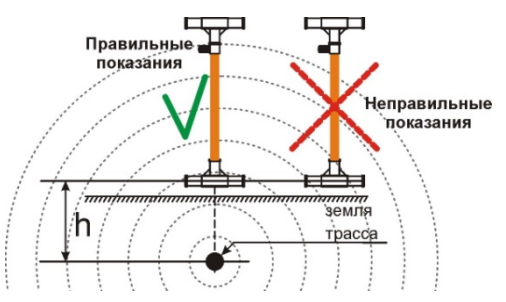

Не проводите определение глубины залегания коммуникации вблизи поворотов, отводов или тройников. Отступите, по крайней мере, 5 м от поворота или отвода для получения максимальной точности.

Определение глубины залегания коммуникации будут неточными при наличии сильных помех или в том случае, когда сигнал генератора распространяется и на близлежащую коммуникацию. Если сигнал генератора подан на коммуникацию индукционным способом, то генератор должен быть расположен, по крайней мере, на расстоянии 40 м от точки измерения глубины залегания линии.

1

При слабом сигнале, уровень которого ниже 20 единиц показания глубины или сигнального тока не выводятся.

# *«СВОЙ-ЧУЖОЙ»*

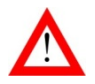

### ДАННАЯ ФУНКЦИЯ ДОСТУПНА ТОЛЬКО ПРИ НАЛИЧИИ В КОМПЛЕКТЕ генератора с режимом РАБОТЫ **«СВОЙ-ЧУЖОЙ»**(МК510, Е-100).

На приёмнике режим доступен на частоте *«2кГц»*.

Способ поиска трасс по максимальному уровню сигнала с распознаванием направления тока. Трассировка и идентификация кабелей может быть выполнена даже при их прохождении через места, насыщенные другими коммуникациями и линиями, расположенными параллельно. Трассо-дефектоискатель автоматически распознает направление тока и отображает на дисплее в виде стрелки. И для начала трассировки не требуется проводить установку «направления».

По направлению стрелки можно отличить «свой» кабель от «чужого», поскольку направления тока в «своем» кабеле противоположно возвратным токам, протекающим по «чужим» коммуникациям.

Подключите генератор (МК510) контактно к искомому кабелю. Включите режим *«СВОЙ-ЧУЖОЙ»*.

После включения на трассо-дефектоискателе выберите частоту «2кГц», нажав **E**, и кнопками **(4)** Выберите пункт *«СВОЙ-ЧУЖОЙ»* и дождитесь окончания автонастройки прибора:

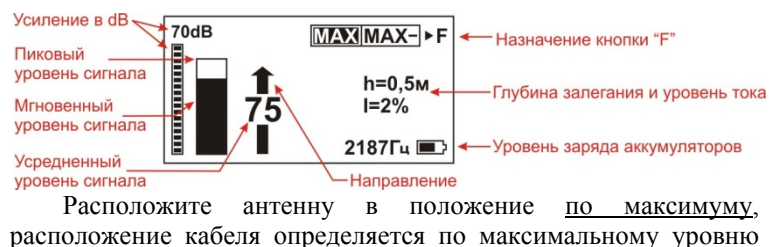

сигнала точно также как и в режиме *«КЛАССИЧЕСКИЙ»*  режим поиска. Измерения сопровождаются непрерывным контролем глубины и силы тока.

На небольшом расстоянии от генератора проверьте правильность указания направления. В противном случае поменяйте клеммы генератора местами.

При трассировке длинных трасс (несколько км) может возникнуть ситуация когда направление перестает определяться. Вернитесь на некоторое расстояние назад в точку, где направление еще определялось и, нажав и удерживая  $\Box$  - 5сек., зафиксируйте направление

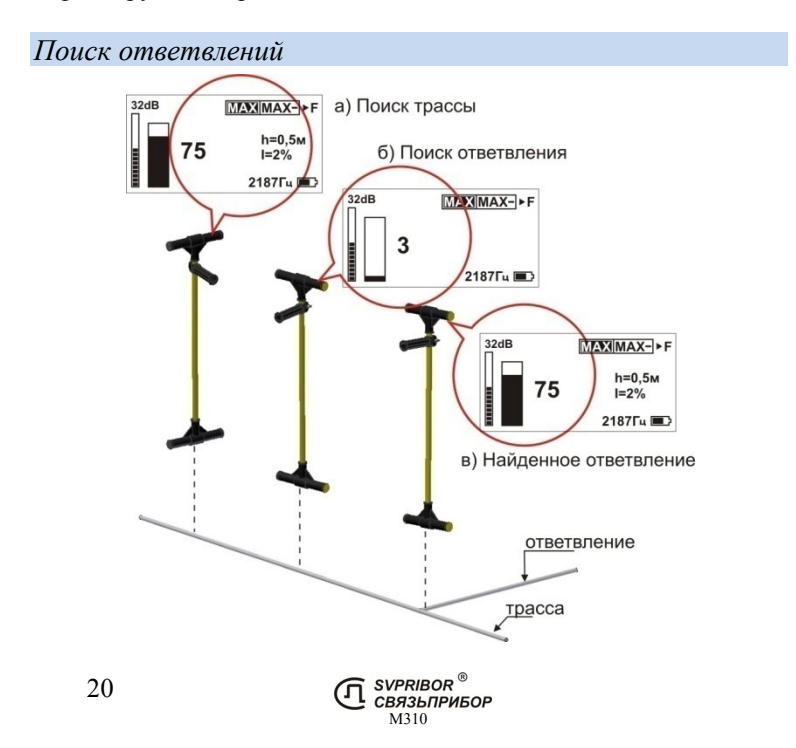

Установите режим работы приемника – *«КЛАССИЧЕСКИЙ»*. Производите поиск трассы как описано ранее. Одновременно проводите поиск ответвлений, располагая антенну параллельно трассе, как показано на рисунке. В этом случае уровень сигнала от «своего» кабеля будет минимален, а ответвления будут вызывать значительный рост уровня сигнала.

### *Отбор пары в пучке*

Отбор пары, подключенной к генератору, осуществляется при свободном доступе к парам. Генератор подключают к тестируемой паре. Дальний конец пары остается на изоляции.

Установите режим работы генератора - **«ВЧ»**, или **«ВЧ-ПАУЗА»**. Подключите емкостный отборник к приемнику. Установите режим работы – *«КЛАССИЧЕСКИЙ»*.

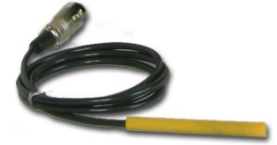

Произведите поиск, поднося емкостный отборник к парам, ориентируясь на максимальный уровень сигнала.

*Отбор кабеля в пучке (опция)* 

ДАННАЯ ФУНКЦИЯ ДОСТУПНА ТОЛЬКО ПРИ НАЛИЧИИ В КОМПЛЕКТЕ КЛЕЩЕЙ-ОТБОРНИКА (КО-29 или КО-100)

Приемник М310 может комплектоваться клещамиотборником КО-29 (MASTECH MS3302) или КО-100. Клещиотборник КО-29 оснащены переключателем **«10мV/А / 1мV/А»** для изменения уровня сигнала. При необходимости уменьшить уровень сигнала переведите в положение **1мV/А**.

Отбор кабеля, подключенного к генератору, осуществляется при свободном доступе к кабелю. Генератор подключают одним проводом к тестируемой жиле, а второй заземляют. Наилучшие результаты достигаются при заземлении всех жил на дальнем (от места подключения генератора) конце кабеля. Если дальний конец кабеля недоступен, то следует заземлить все неиспользуемые жилы в месте подключения генератора. Включите генератор.

**Амплитудный метод.** Подключите клещи-отборник (индуктивный определитель кабеля) к приемнику. Рабочая частота будет зависеть от условий поиска. Низкая частота (273 Гц) предпочтительнее для работы на длинных кабелях (примерно от 1км) и перенаводки будут минимальными. Более высокая частота (26 кГц) предпочтительнее для работы на коротких кабелях, но при этом перенаводка будет значительнее. Установите рабочую частоту приёмника соответствующую установленной частоте на генераторе и выберете режим *"КЛАССИЧЕСКИЙ"*.

Застегните клещи на кабеле и определите уровень сигнала. Сигнал от подключенного к генератору кабеля значительно превосходит по уровню сигналы от остальных кабелей. Причем применение клещей исключает наводки с соседних кабелей, и отбор выполняется более точно.

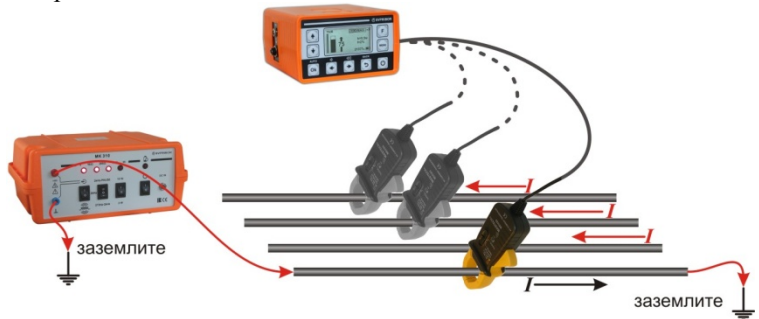

При работе на «холостом» ходу возможна значительная наводка на соседние жилы и отбор кабеля индуктивным определителем затруднен. В этом случае рекомендуется

22

воспользоваться емкостным отборником, ориентируясь на максимальный сигнал.

**Метод направления***.* Ток в «чужих» кабелях имеет обратное направление. Для генератора МК510 установите режим работы генератора *«СВОЙ-ЧУЖОЙ»*, к приемнику подключите клещи-отборник и установите режим работы *«СВОЙ-ЧУЖОЙ»*.

На небольшом расстоянии от подключения генератора застегните клещи на кабеле и проверьте правильность определения направления.

Контролируйте определяемое

l

направление $4$ . При уровне сигнала менее 20 единиц измерения не производятся.

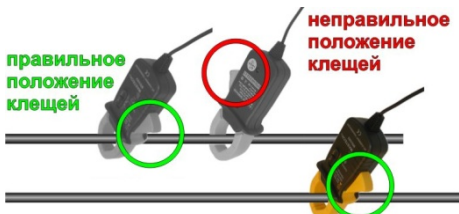

первоначальное положение клещей

Для генератора ГК310А-2 используйте режим - **«ВЧ»**, или **«ВЧ-ПАУЗА»**. На приёмнике выберете режим *"КЛАССИЧЕСКИЙ"* и установите направление.

Ток в «чужих» кабелях имеет обратное направление.

Если направление было зафиксировано на «чужом» кабеле, то только сигнал от «своего» кабеля вызовет смену направления сигнала. Если направление было зафиксировано на «своем» кабеле, то все остальные будут вызывать смену направления.

 $4$  при закреплении клещей с разных сторон кабеля направление изменяется!

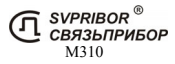

# ПОИСК БЕЗ ПРИМЕНЕНИЯ ГЕНЕРАТОРА

### *«СПЕКТР»*

Это основной режим для проведения обследования местности. Подземные коммуникации переизлучают наведенные сигналы и могут быть обнаружены по этим излучения. Источниками сигналов для поиска могут быть силовые кабели с током промышленной частоты, сети радиотрансляции, массивных металлические коммуникации, а также коммуникации, имеющие металлическую оболочку (трубопроводы, тросы и т.п.). На дисплее отображается спектр широкополосного сигнала в диапазоне  $10 \div 26000 \Gamma$ ц («**Широкий**») или спектр промышленных частот  $10 \div 500$  Гц (*«Энерго»*).

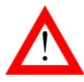

РЕЖИМ «СПЕКТР» **НЕ** ВО ВСЕХ СЛУЧАЯХ ПОЗВОЛЯЕТ ОТЫСКАТЬ СКРЫТЫЕ КОММУНИКАЦИИ!

М310

SVPRIBOR<sup>®</sup> **СВЯЗЬПРИБОР** 

Для переключения диапазона *«Широкий» /* **«***Энерго***»** нажмите кнопку .

Подземные коммуникации обычно переизлучают радиосигнал в области частот 3-30 кГц.

При поиске таких коммуникаций обращайте внимание на небольшие увеличения уровней на спектре, т.к. излучения могут быть очень маленькими.

Самые мощные излучения дают силовые кабели с токами промышленной частоты 50 Гц. Их поиск, как правило, проходит успешно. Обычно в спектре

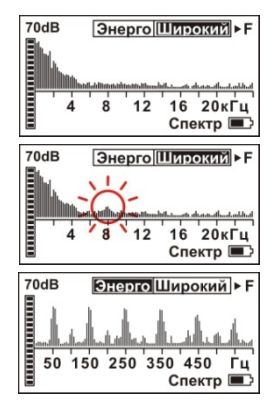

#### присутствуют

нечетные гармоники с частотой 150, 250 Гц… и т.д.

При проведении поиска не забывайте, что антенна приёмника направленная. Для успешного поиска необходимо учитывать все возможные направления прокладки коммуникаций.

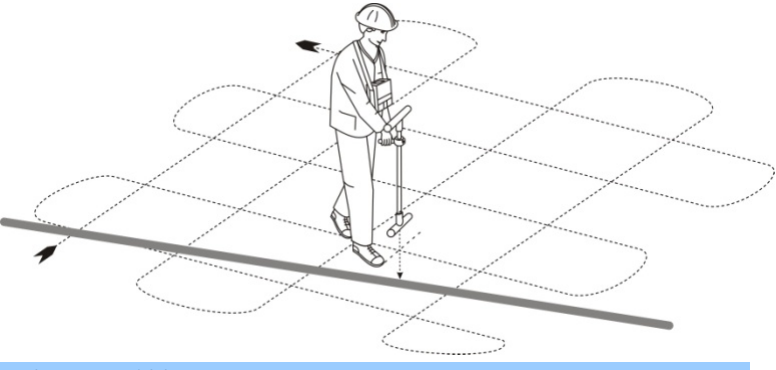

### *«50 Гц», «100 Гц»*

Режим *«50 Гц»* позволяет проводить трассировку силовых кабелей с током промышленной частоты. Режим *«100 Гц»* либо коммуникаций с током катодной защиты без применения генератора. Такие сигналы будут прекрасно прослушиваться в режиме *«СПЕКТР»*, но данный режим позволяет более точно контролировать уровень сигнала.

После выбора режима, на дисплее отображается уровень сигнала на частоте 50 Гц (100Гц).

Измерения проводятся в режимах: **«максимум – »** и **«максимум»** 

Более подробное описание режимов работы и поиска дано в главе *"КЛАССИЧЕСКИЙ"*

# ПОИСК ПОВРЕЖДЕНИЙ

Повреждения изоляции кабеля можно разделить на 3 группы:

Короткое замыкание (КЗ) на землю. Такое повреждение лучше всего искать на низкой частоте в режиме *« НЧ-ВЧ»*. Место повреждения определяется по резкому спаданию сигнала. Если сигнал на низкой частоте слишком слабый, следует включить режим *«КЛАССИЧЕСКИЙ»* и определить место повреждения по резкому спаданию тока.

При повреждениях порядка 1 кОм и выше ток утечки слабо различим на фоне тока через емкость кабеля на землю. Для поиска таких утечек применяют специальные методы *« НЧ-* $B$ *Ч*» и

*« ФАЗА»* и *«КОНТАКТНЫЙ»*. Следует помнить, что чувствительность специальных методов *« НЧ-ВЧ»* и *« ФАЗА»* повышается на дальнем от генератора конце кабеля.

Повреждения с переходным сопротивлением 10 кОм и выше. можно отыскать только контактным методом.

### *«НЧ-ВЧ»*

Режим предназначен для поиска повреждений изоляции городских связевых кабелей и др. Повреждение обязательно должно иметь утечку на землю (грунт).

Традиционно такие повреждения ищут по резкому уменьшению сигнала. При этом величина сигнала может меняться по различным причинам: положение измерителя, глубина залегания кабеля, наличие бетонных плит, газовые коммуникации, и т.д. Для отыскания повреждения необходимо очень тщательно контролировать уровень сигнала, непрерывно двигаясь вдоль трассы. Поэтому таким методом можно обнаружить лишь низкоомные повреждения менее 1 кОм.

М310

SVPRIBOR ® . . . . . . . . . . .<br>:ВЯЗЬПРИБОР

Режим *«НЧ-ВЧ»* использует двухчастотный метод: генератор посылает в линию сигнал на частоте НЧ 273 Гц, а в паузе – на частоте ВЧ 2187 Гц. Амплитуды сигналов близки на двух частотах. Поскольку глубина залегания и условия прохождения трассы влияет на сигналы одинаково, их соотношение остается постоянным. Оно не зависит от положения измерителя и сохраняется при движении вдоль трассы.

В отсутствие повреждения впереди на трассе соотношение находится на уровне 36 дБ и выше. Если впереди на трассе заметное повреждение, которое хорошо «видит» прибор, то соотношение сигналов становится менее 30 дБ. При прохождении повреждения соотношение сигналов возвращается к уровню 36 дБ и выше.

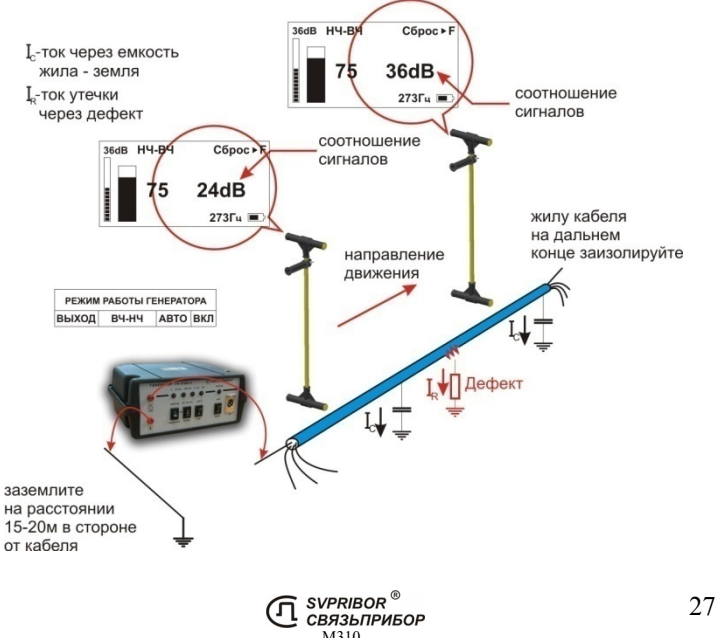

Метод замечателен тем, что нет необходимости постоянно двигаться вдоль трассы, контролируя сигнал. Можно обойти труднодоступное место. Если при возвращении на трассу соотношение сигналов не изменилось, значит, на пройденном участке нет повреждений. Так можно быстро отыскать участок с повреждением.

Локализация повреждения проводится в направлении от генератора к дальнему концу кабеля. Чем меньше расстояние до конца кабеля, тем выше чувствительность метода.

Генератор подключите к кабелю в соответствии с рисунком, выберете режим работы **«НЧ-ВЧ»**, . Мощность установите на максимум. В процессе работы его всегда можно будет уменьшить.

Приемник расположите в месте примерного прохождения кабеля. Включите приемник, выберете пункт *«НЧ-ВЧ»*, кнопками  $\bigoplus$ или  $\bigoplus$ и подтвердите выбор, нажав  $\bigotimes$ . После выбора режима дождитесь окончания автонастройки прибора:<br>Усиление в dB ласив НЧ-RЧ Сброс > F + Сброс показаний

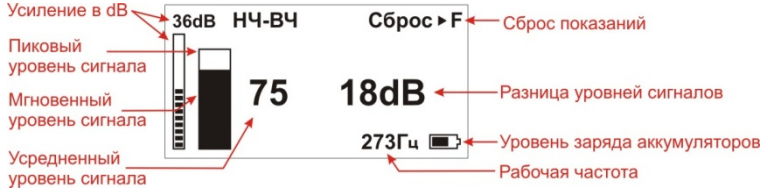

По максимальному уровню сигнала найдите точное положение кабеля. Значение dB на дисплее покажет, есть ли повреждение, 36dB – нет повреждения, меньше – есть. При движении вдоль исправного участка кабеля (трубы) значение будет неизменно, при прохождении места повреждения значение в dB уменьшится. Уменьшение более 4-5dB стоит расценивать как наличие повреждения. Чем более низкое значение достигнуто, тем более низкоомное повреждение присутствует.

М310

**SVPRIBOR** ® **СВЯЗЬПРИБОР** 

Режим для поиска повреждений изоляции связевых зоновых кабелей и др. Повреждение обязательно должно иметь утечку на землю (грунт).

Традиционно поиск таких повреждений проводят контактным методом. Это эффективный, но трудоемкий метод т.к. нельзя пропускать труднодоступные участки. Если место дефекта хотя бы приблизительно неизвестно, требуется обследовать весь кабель. Для облегчения работы измерителя при дефектах до 10 кОм можно использовать быстрый бесконтактный поиск *« Фаза»*.

Режим *« Фаза»* использует двухчастотный фазовый метод. Генератор в режиме **«ВЧ»** или **«ВЧ-ПАУЗА»** (ГК310А-2), **«ФАЗА»** (МК510) посылает в линию сигнал сразу на двух частотах. После прохождения повреждения фаза сигнала изменяется.

Метод замечателен тем, что нет необходимости постоянно двигаться вдоль трассы, контролируя сигнал. Можно обойти труднодоступное место. Если при возвращении на трассу фаза не изменилась, значит, на пройденном участке нет повреждений. Так можно быстро отыскать участок с повреждением.

Локализация повреждения проводится в направлении от генератора к дальнему концу кабеля. Чем меньше расстояние до конца кабеля, тем выше чувствительность метода. Для уверенной локализации повреждения необходимо зафиксировать изменение фазы не менее 4-5º.

Это позволяет отыскивать следующие повреждения:

до 2 кОм на расстоянии не более 10 км до конца кабеля;

до 5 кОм на расстоянии не более 4 км до конца кабеля;

до 10 кОм на расстоянии не более 2 км до конца кабеля.

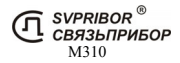

В городских условиях метод не применим: кабель проходит вблизи различных коммуникаций, которые сильно искажают фазу сигнала.

Генератор подключите к кабелю в соответствии с рисунком, выберете режим работы **«ВЧ»** или **«ВЧ-ПАУЗА»**. Мощность установите на максимум. В процессе работы его всегда можно будет уменьшить.

Приемник расположите в месте примерного прохождения кабеля. Включите приемник, выберете пункт *« Фаза»* кнопками  $\bigcup$ или  $\bigcup$ . Подтвердите выбор, нажав

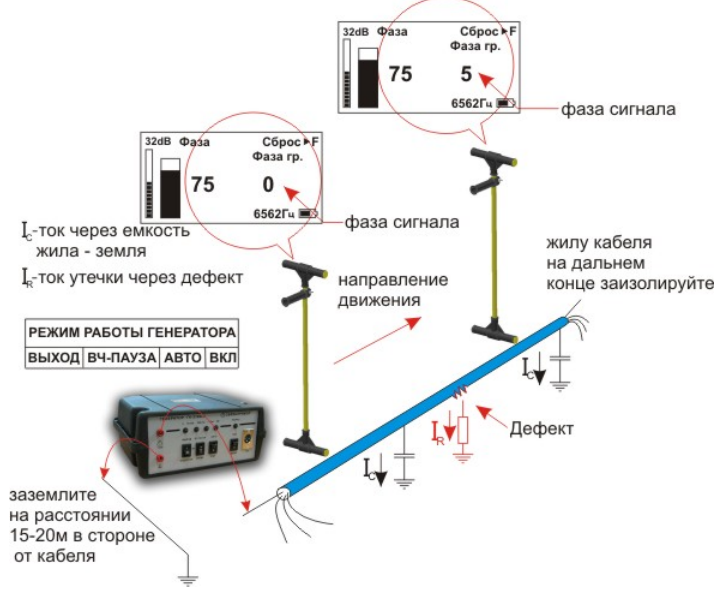

Дождитесь окончания автонастройки прибора:

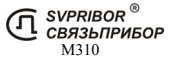

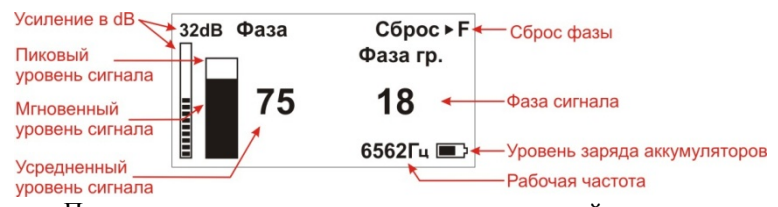

По максимальному уровню сигнала найдите точное положение кабеля. Обнулите фазу сигнала, нажав  $\begin{bmatrix} F \end{bmatrix}$ Показания фазы, как правило, колеблются вокруг реального значения. Т.е. нужно оценивать среднее значение. При движении вдоль трассы исправного кабеля (трубы) значение фазы будет близко к **«0»** и при удалении от места подключения генератора на несколько сотен метров значение может плавно изменится на 1-5 градусов, это не является признаком наличия повреждения. Для удобства работы значение можно обнулять (точно над кабелем), нажав  $\Box$  При приближении к месту повреждения значение начнет возрастать на 0,5-1 градус на метр, отметьте эту точку. После прохождения места повреждения рост показаний прекратится, отметьте эту точку. Повреждение (если оно единичное) находится в центре этого участка.

Увеличение фазы сигнала более 4-5º стоит расценивать как наличие повреждения. Чем выше достигнуто значение фазы, тем более низкоомное повреждение присутствует.

### *Контактный поиск места дефекта изоляции*

Для удобства поиска работы ведутся сразу двумя приборами: трассу локализует ПОИСК-410 Мастер (или 510 Master), а повреждения выявляет дефектоискатель М310. Это позволяет работать двум измерителям одновременно, что существенно сокращает время поиска. При работе только комплектом М310: подключите антенну к разъему на боковой стороне приемника М310. В режиме *«КЛАССИЧЕСКИЙ»* определите и разметьте трассу коммуникации.

Поиск мест понижения сопротивления изоляции ведется методом контактной разности потенциалов (методом шаговых напряжений) в активном режиме. В месте понижения сопротивления изоляции появляется ток утечки, создаваемый генератором испытательных сигналов. Этот ток в свою очередь создает разность потенциалов между двумя точками грунта вблизи трассы.

Подключите генератор одним проводом к коммуникации с нарушенным изолирующим покровом, другим к штырю заземления. Штырь заземления относится на 10 - 15 м в сторону от коммуникации. Режим работы генератора - «**НЧ-ВЧ**».

Подключите контактные штыри к приёмнику. Установите режим работы приемника – *«КОНТАКТНЫЙ».* При поиске места понижения сопротивления изоляции один из контактных

M<sub>310</sub>

SVPRIBOR<sup>®</sup> **СВЯЗЬПРИБОР** 

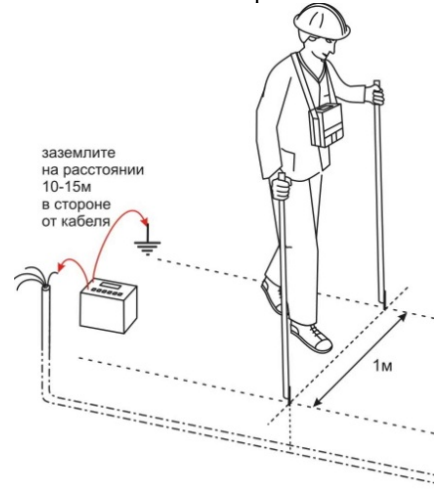

штырей следует заглублять в грунт точно над кабелем, а второй слева или справа перпендикулярно трассе на расстоянии примерно 1 м.

Наблюдайте за уровнем сигнала. При приближении к повреждению, уровень сигнала будет расти, а при удалении плавно падать. Повреждение находится в точке с наибольшим уровнем сигнала.

32

Если же установить штыри так, чтобы повреждение было точно посредине между ними, то наблюдается резкое уменьшение сигнала. Эта методика позволяет локализовать повреждения с достаточно высокой точностью - 0,2 - 0,3 м.

Место повреждения изолирующего покрова может быть локализовано при значении переходного сопротивления  $0 \div 10^6$ Ом (для ВОЛС - 0  $\div 10^5$  Ом). Примерное значение переходного сопротивления в месте повреждения отображается на дисплее. Следует учитывать, что уровень сигнала существенно зависит от конкретных условий (удельного сопротивления грунта, напряжения на выходе генератора, расстояния от места повреждения до места включения генератора, типа кабеля или трубопровода и т.п.).

При поиске дефекта изоляции следует учитывать, что повреждений на трассе может быть несколько. Поэтому поиск повреждений ведется последовательно:

- находится место с максимальным уровнем сигнала на штырях;
- повреждение изоляции ликвидируется;
- проверяется сопротивление изоляции, если оно оказывается менее 1 МОм, то поиск продолжается повторно.

При наличии нескольких повреждений, у каждого из которых сопротивление утечки более 1 МОм, общее сопротивление может оказаться меньше 1 МОм, тем не менее, локализовать такие повреждения не удается.

При невозможности применить контактный метод (асфальтовое, бетонное покрытие) следует применять ёмкостный метод поиска повреждения изоляции.

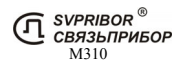

### *Ёмкостный поиск места дефекта изоляции*

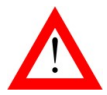

ДАННЫЙ СПОСОБ ДОСТУПЕН ПРИ НАЛИЧИИ В КОМПЛЕКТЕ ЁМКОСТНЫХ ДАТЧИКОВ ДЛЯ ПОИСКА ПОВРЕЖДЕНИЙ

Поиск повреждений проводится двумя измерителями.

Предварительно необходимо разметить расположение трассы так же как и при контактном методе поиска повреждений.

Включите на генераторе режим «**ВЧ-ПАУЗА**». На приемнике включите режим *«КЛАССИЧЕСКИЙ»*,

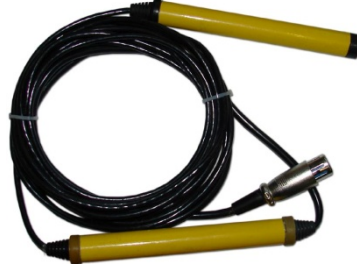

подключите емкостные датчики к разъему на боковой стороне приемника.

Установите усиление 44 Дб. Измерители располагаются вдоль кабеля (трубопровода) непосредственно над кабелем (трубопроводом).Один измеритель располагается с приемником и датчиком в руке над кабелем, второй на расстоянии провода (примерно 3м) с датчиком в руке. Двигаясь вдоль кабеля (трубопровода) на расстоянии соединительного провода, наблюдайте за уровнем сигнала.

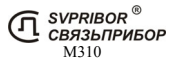

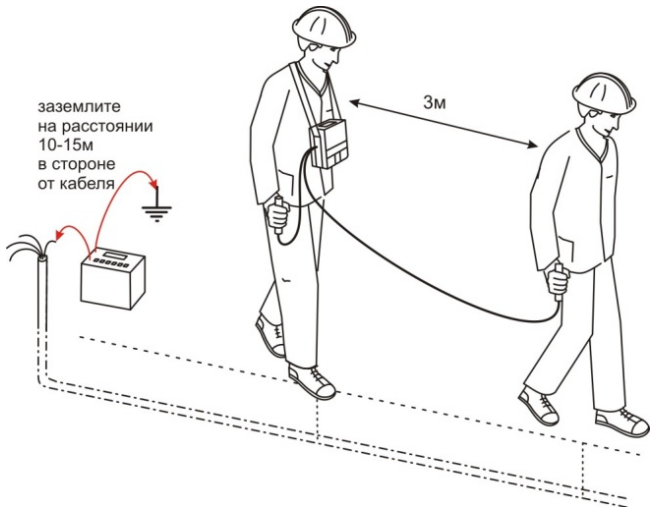

При прохождении повреждения первым измерителем уровень сигнала возрастает, далее падает. При прохождении повреждения вторым измерителем уровень сигнала возрастает, далее падает.

Место повреждения соответствует максимальному сигналу.

Для уточнения результатов измерители располагаются перпендикулярно кабелю (трубопроводу). Один измеритель с приемником и датчиком в руке располагается непосредственно над кабелем (трубопроводом), второй на расстоянии провода (примерно 3м) с датчиком в руке в стороне от кабеля (трубопровода). Двигаясь вдоль кабеля (трубопровода),

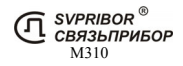

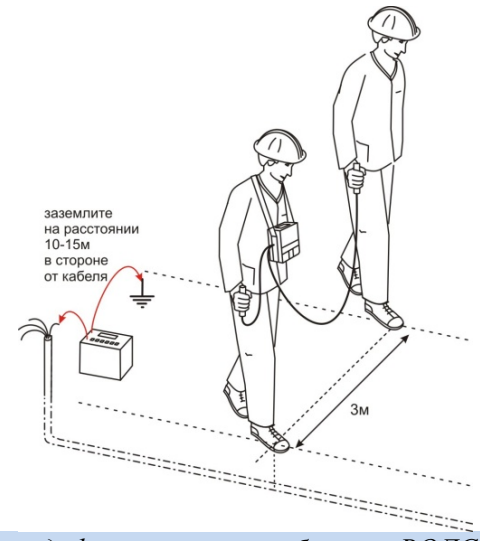

*Поиск места дефекта изоляции оболочек ВОЛС*

Поиск места дефекта изоляции оболочек ВОЛС аналогичен поиску места дефекта изоляции медных кабелей. Следует учитывать, что чувствительность методов в данном случае ниже, т.к. погонная емкость оболочки ВОЛС значительно выше емкости медного кабеля.

Амплитудный, *«НЧ-ВЧ»* и фазовый метод являются бесконтактными и, следовательно менее трудоемкими. Поиск места дефекта изоляции осуществляется при обычном продвижении вдоль трассы.

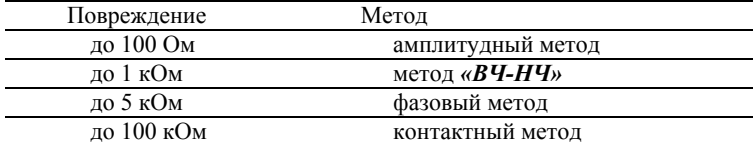

SVPRIBOR ® **СВЯЗЬПРИБОР** М310

### *Поиск обрыва жил, кабелей, тросов и трубопроводов*

Подключите генератор к поврежденной паре. При этом рекомендуется работать на максимально коротком участке кабеля, чтобы уменьшить паразитный сигнал через емкость кабеля. Желательно, чтобы дефект был ближе к дальнему от генератора концу кабеля.

Поиск проводите в режиме «*НЧ-ВЧ»* с использованием антенны. Наблюдайте за уровнем сигнала. Резкое уменьшение уровня сигнала характеризует место обрыва.

*Примечание:* если изолирующее покрытие у трубопроводов или тросов отсутствует, дальность действия генератора значительно уменьшается и может изменяться от 0,2 до 5 км в зависимости от конкретных условий.

### *Поиск места замыкания жил*

Подключите генератор к поврежденной паре. При этом рекомендуется работать на максимально коротком участке кабеля, чтобы уменьшить паразитный сигнал через емкость кабеля. Желательно, чтобы дефект был ближе к дальнему от генератора концу кабеля.

Место замыкания определяется по достаточно резкому снижению уровня сигнала, принимаемого трассодефектоискателем. При этом необходимо контролировать глубину залегания трассы. Вариантом этого метода может служить обнаружение дефекта по уменьшению величины тока. Более точные результаты обеспечиваются при работе на низкой частоте (режим *«НЧ-ВЧ»*). Однако, следует помнить о том, что уровень сигнала в этом случае будет значительно ниже. Поэтому первоначально следует работать в режиме *«КЛАССИЧЕСКИЙ»*, а затем проводить окончательную локализацию повреждения в режиме *«НЧ-ВЧ»*.

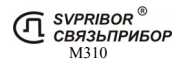

# ПОИСК СКРЫТОЙ ПРОВОДКИ В ПОМЕЩЕНИЯХ

*Подключение генератора к кабелю:* 

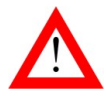

ПЕРЕД ПОДКЛЮЧЕНИЕМ ГЕНЕРАТОРА УБЕДИТЕСЬ В ОТСУТСТВИИ НАПРЯЖЕНИЯ В ПОДКЛЮЧАЕМЫХ ПРОВОДАХ\*

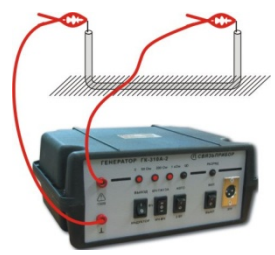

 **способ 1**: вывод генератора подключить к жиле скрытой проводки, второй вывод к этой же жиле на дальнем конце проводки (например, провод теплых полов)

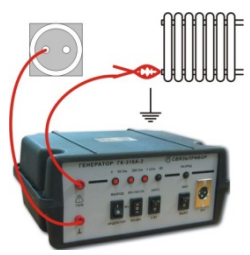

**способ 2**: вывод генератора подключить к жиле скрытой проводки, второй вывод к шине заземления (заземление в розетке, батареи центрального отопления, водопроводной трубе).

*Поиск скрытой проводки под напряжением*

М310

SVPRIBOR  $^\circ$ СВЯЗЬПРИБОР

\*Для поиска проводки под напряжением применяется комплект искателя скрытой проводки ЛИС-М/100. Генератор допускается подключать к проводке с напряжением ~230В.

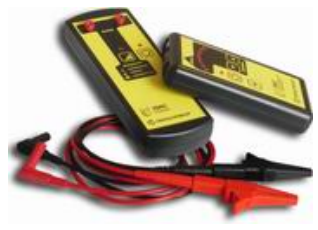

### *Расположение датчика*

Подключите индуктивный отборник к разъёму на боковой стороне приёмника. Включите режим *«КЛАССИЧЕСКИЙ»*.

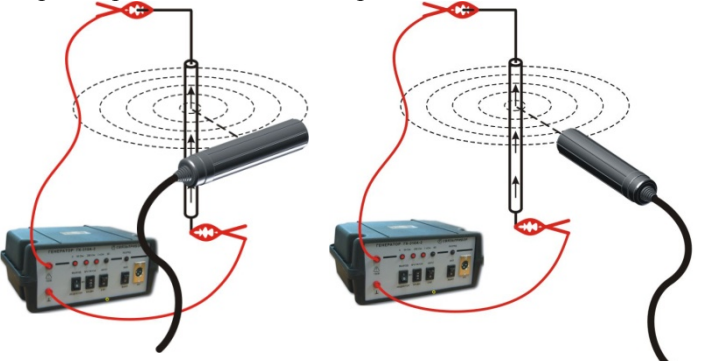

Поиск **по максимуму**: при данном расположении максимален. Этот способ используется для примерного расположения кабеля.

#### Поиск **по минимуму**:

отборника над центром отборника над центром кабеля, кабеля, уровень сигнала уровень сигнала минимален. При при данном расположении таком способе поиска достигается наибольшая точность отыскания.

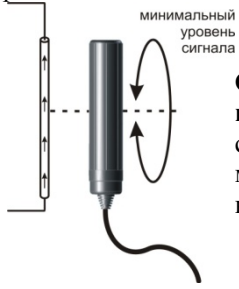

**Определение направления прокладки кабеля**: при вращении отборника вокруг своей оси над кабелем, положение с минимальным уровнем сигнала покажет направление прокладки кабеля.

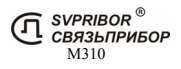

*Поиск скрытой проводки с контролем «свой-чужой»* 

Подключите индуктивный отборника к приемнику. Расположите определитель над искомым кабелем для поиска «по максимуму», как показано выше.

При работе с генератором ГК310А-2 (либо другим без режима **«СВОЙ-ЧУЖОЙ»**), установите частоту 2 187Гц (ВЧ). Выберете на приёмнике частоту *"2кГц"*, режим *«КЛАССИЧЕСКИЙ»*. Дождитесь окончания автонастройки прибора. Нажав кнопку  $\Box$  зафиксируйте направление.

При работе с генератором МК510, установите режим работы **«СВОЙ-ЧУЖОЙ»**. Выберете на приёмнике частоту *"2кГц"* и режим *«СВОЙ-ЧУЖОЙ».* Дождитесь окончания автонастройки прибора. На небольшом расстоянии от генератора проверьте правильность указания направления.

Поиск трассы кабеля осуществляется по максимуму. На «свой кабель» указывает направление стрелки на дисплее. При переходе на «чужой» кабель стрелка сменит направление.

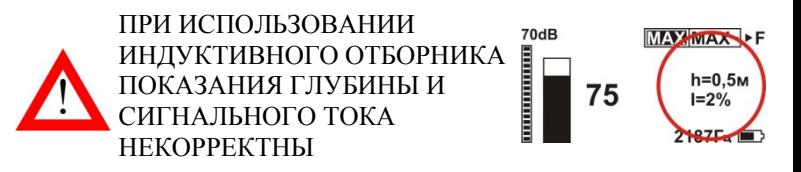

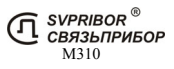

### ПРОВЕРКА ПРИБОРА

Прибор рекомендуется проверять не реже одного раза в два года или после проведения ремонта.

*Условия и подготовка к проверке*

температура окружающего воздуха 20 ± 2°С; относительная влажность воздуха 65 ± 15%; атмосферное давление 84 - 106,7 кПа.

### *Средства проверки*

Для проведения проверки должны применяться средства измерений и вспомогательное оборудование, приведенные в таблице.

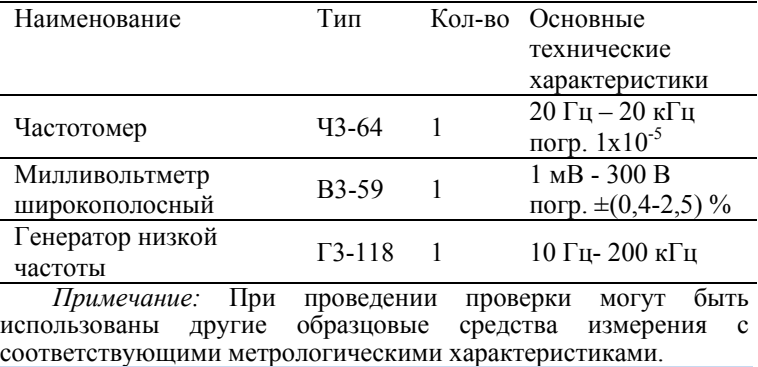

*Проведение проверки*

Для проверки приемника необходимо полностью зарядить аккумуляторы, отключить адаптер от сети. С помощью провода, предназначенного для подключения контактных штырей, подключить приемник к выходу генератора звуковой частоты. Параллельно генератору следует подключить частотомер и милливольтметр.

1. Установите на приборе частоту *"2кГц"* режим – *«КЛАССИЧЕСКИЙ»*, на генераторе установите частоту около 2187,5 Гц, установите уровень усиления сигнала соответствующий 50-90 единицам на дисплее, изменением частоты найдите положение максимального значения уровня сигнала. Частота, измеренная частотомером, должна соответствовать значению в таблице 1.

Повторить п.1. для частоты 6562,5 Гц и 273,5 Гц.

2. Определение чувствительности приемника. Установите режим – *«КЛАССИЧЕСКИЙ»*. Параллельно генератору необходимо подключить милливольтметр. На генераторе установите частоту 2187,5 Гц $\pm 0.5$ Гц и уровень выходного сигнала соответствующий 50 единицам на дисплее при минимальном уровне усиления (0 dB). Напряжение, измеренное милливольтметром должно соответствовать значению в таблице 1.

3. Проверка полосы пропускания осуществляется по уровню –3dB. Для этого на частоте максимума уровень сигнала устанавливается равным 100 единицам (плавным изменением уровня сигнала генератора). Затем при неизменном уровне сигнала генератора частоту сначала увеличивают, добиваясь показаний 70 единиц, а затем уменьшают, добиваясь точно таких же показаний. Разница между верхним и нижним значениями частот определяет полосу пропускания, которая должна соответствовать техническим данным таблицы 1.

Таблица 1.

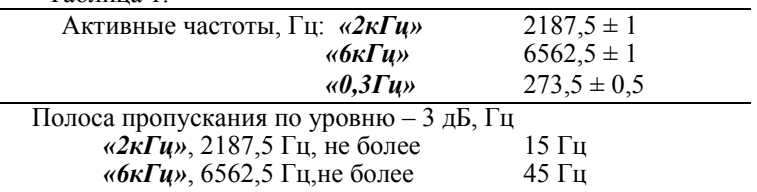

Чувствительность приемника: при минимальном усилении, не более

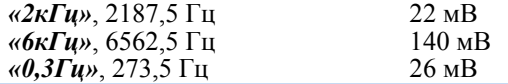

*Настройка определения глубины залегания трассы*

Перед началом эксплуатации для повышения точности рекомендуется произвести настройку определения глубины. Эта процедура позволяет устранить дополнительные погрешности, связанные с не идеальностью приемных антенн и элементов измерительного тракта. В связи возможным изменением характеристик датчиков антенны и входных каскадов приемника данную процедуру рекомендуется проводить 1 раз в год.

Для проведения настройки требуется отдельно идущий кабель с известной глубиной залегания - **h**. Локализуйте и отметьте точку над центром кабеля. Включите прибор в режиме настройки - удерживая кнопку  $\alpha$ , нажмите кнопку  $\beta$ . В этом режиме Меню дополнительно содержит пункты, относящиеся только к настройке прибора:

- 1. *«Настройка глубины 2кГц»*  пользовательская настройки глубины залегания трассы.
- 2. *«Заводские настройки»* возврат к заводским настройкам глубины залегания трассы.
- 3. В меню прибора выберете пункт *«Настройка глубины* **2кГц**» и нажмите <sup>[ok]</sup>. Далее следуйте инструкциям, выводимым на дисплей:
- 4. *. «Установите антенну над трассой и нажмите «Оk»»*  установите антенну вертикально в отмеченную точку над трассой (вид а), нажмите  $\left[\begin{array}{cc} \circ\mathbf{k} \end{array}\right]$ . Настройка продлится 5 секунд.

5. *«Переверните*  $a.$ *антенну и нажмите »* - переверните Рабочее антенну и установите положение антенны вертикально в отмеченную точку над трассой (вид б), нажмите  $O<sub>k</sub>$ . Настройка продлится 5 секунд. После проведения настройки измерения глубины приемник

будет применять пользовательские настройки.

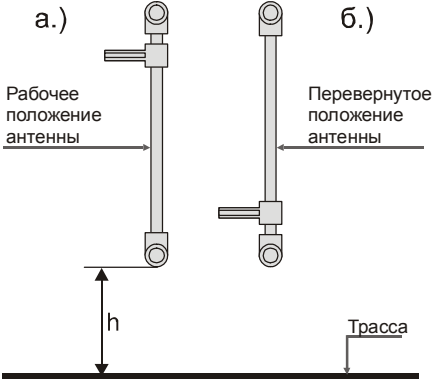

Выберете режим *«КЛАССИЧЕСКИЙ»* и убедитесь, что отображаемое значение глубины залегания соответствует известной глубине залегания - **h**.

Повторите данную процедуру для частот: *"6кГц"*, *"26кГц"*, *"50 Гц"*.

При необходимости можно отменить настройку глубины, вернув заводскую настройку. В меню выберете пункт *«Заводские настройки»* и нажмите . Подтвердите возврат к заводским настройкам *«Вернуть да →нет»*, выбором *«да»*.

# СВЕДЕНИЯ О СОДЕРЖАНИИ ДРАГОЦЕННЫХ МЕТАЛЛОВ

Драгоценных металлов прибор не содержит.

# ТРАНСПОРТИРОВКА И ХРАНЕНИЕ

Транспортирование комплектов трассо-дефектоискателей производится в упакованном виде железнодорожным или автомобильным транспортом, в крытых вагонах или закрытых автомашинах, в соответствии с правилами перевозки грузов, действующих на данном виде транспорта.

В помещениях для хранения не должно быть пыли, паров кислот и щелочей, агрессивных газов и других вредных примесей, вызывающих коррозию.

# СРОК СЛУЖБЫ

Завод-изготовитель устанавливает срок службы - 7 лет с момента продажи прибора при соблюдении правил эксплуатации приведенных в данном руководстве по эксплуатации.

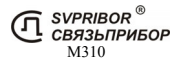

# ГАРАНТИЙНЫЕ ОБЯЗАТЕЛЬСТВА

Завод-изготовитель гарантирует работоспособность комплекта генератора при соблюдении условии эксплуатации, хранения, транспортирования, указанных в настоящем руководстве по эксплуатации.

Гарантийный срок эксплуатации - 24 месяца с момента продажи прибора. Гарантийные обязательства не распространяются на аккумуляторы и сетевой адаптер.

В случае выхода из строя прибора необходимо составить сопроводительное письмо с указанием неисправности, подробного обратного адреса и контактных телефонов. Прибор вместе с письмом высылается предприятию-изготовителю по адресу:

170030, г. Тверь, ул. Королева, д. 9а,

ООО «ТОРГОВЫЙ ДОМ СВЯЗЬПРИБОР»

тел.: (4822) 42-54-91, 72-52-76, факс: (4822) 42-54-91 E-mail: *support@svpribor.ru http://www.svpribor.ru*

# СВИДЕТЕЛЬСТВО О ПРИЕМКЕ

Комплект приемника М310, заводской № соответствует техническим условиям и признан годным к эксплуатации. Представитель завода